# <span id="page-0-0"></span>HPE Project and Portfolio Management **Center**

Software Version: 9.41.0001

Release Notes

Go to **HELP CENTER ONLINE** [http://ppm-help.saas.hpe.com](http://ppm-help.saas.hpe.com/)

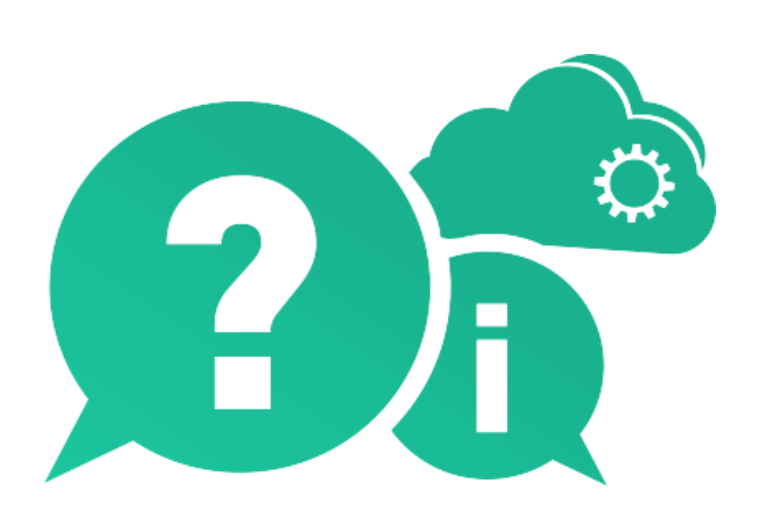

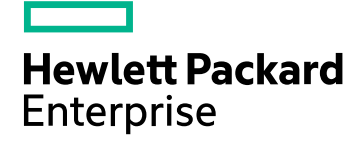

Document Release Date: June 2017 | Software Release Date: June 2017

### Legal Notices

#### **Warranty**

The only warranties for Hewlett Packard Enterprise Development LP products and services are set forth in the express warranty statements accompanying such products and services. Nothing herein should be construed as constituting an additional warranty. HPE shall not be liable for technical or editorial errors or omissions contained herein.

The information contained herein is subject to change without notice.

#### Restricted Rights Legend

Confidential computer software. Valid license from HPE required for possession, use or copying. Consistent with FAR 12.211 and 12.212, Commercial Computer Software, Computer Software Documentation, and Technical Data for Commercial Items are licensed to the U.S. Government under vendor's standard commercial license.

#### Copyright Notice

© Copyright 1997 - 2017 Hewlett Packard Enterprise Development LP

#### Trademark Notices

Adobe® is a trademark of Adobe Systems Incorporated.

Microsoft® and Windows® are U.S. registered trademarks of Microsoft Corporation.

UNIX® is a registered trademark of The Open Group.

#### Documentation Updates

The title page of this document contains the following identifying information:

- Software Version number, which indicates the software version.
- Document Release Date, which changes each time the document is updated.
- Software Release Date, which indicates the release date of this version of the software.

To check for recent updates or to verify that you are using the most recent edition of a document, go to: [https://softwaresupport.hpe.com](https://softwaresupport.hpe.com/).

This site requires that you register for an HPE Passport and sign in. To register for an HPE Passport ID, go to [https://softwaresupport.hpe.com](https://softwaresupport.hpe.com/) and click **Register**.

### Support

Visit the HPE Software Support Online web site at: [https://softwaresupport.hpe.com](https://softwaresupport.hpe.com/)

This web site provides contact information and details about the products, services, and support that HPE Software offers.

HPE Software online support provides customer self-solve capabilities. It provides a fast and efficient way to access interactive technical support tools needed to manage your business. As a valued support customer, you can benefit by using the support web site to:

- Search for knowledge documents of interest
- Submit and track support cases and enhancement requests
- Download software patches
- Manage support contracts
- Look up HPE support contacts
- Review information about available services
- Enter into discussions with other software customers
- Research and register for software training

Most of the support areas require that you register as an HPE Passport user and sign in. Many also require a support contract. To register for an HPE Passport ID, go to: [https://softwaresupport.hpe.com](https://softwaresupport.hpe.com/) and click **Register**.

To find more information about access levels, go to: [https://softwaresupport.hpe.com/web/softwaresupport/access-levels.](https://softwaresupport.hpe.com/web/softwaresupport/access-levels)

#### HPE Software Solutions & Integrations and Best Practices

Visit **HPE Software Solutions Now** at <https://softwaresupport.hpe.com/km/KM01702710> to explore how the products in the HPE Software catalog work together, exchange information, and solve business needs.

#### Visit **Hewlett Packard Enterprise Self-Solve Knowledge Search** at

[https://softwaresupport.hpe.com/group/softwaresupport](https://softwaresupport.hpe.com/group/softwaresupport/) to access a wide variety of best practice documents and materials.

# **Contents**

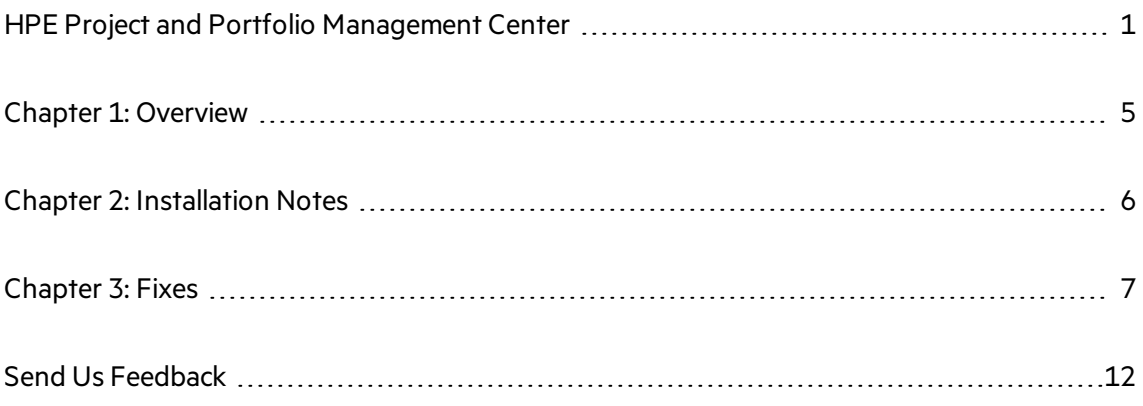

## <span id="page-4-0"></span>Chapter 1: Overview

This document is an overview of the changes made to Project and Portfolio Management Center (PPM Center) for version 9.41.0001. It containsimportant information that is not included in the manuals. You can find information about the following in this document:

- **.** ["Installation](#page-5-0) Notes" on page 6
- ["Fixes"](#page-6-0)

## Software and Hardware Requirements

For information about the installation requirements and compatibility with other products, see the *System Requirements and Compatibility Matrix* for PPM Center version 9.41. The support matrix may be updated between releases, and so is only available at the HP Support web site:

#### [https://softwaresupport.hpe.com](https://softwaresupport.hpe.com/)

### Protecting Your Deployment from Security Vulnerabilities

Make sure you take necessary precautionsto protect your PPM Center deployment from general security vulnerabilities, especially those related to Web server and related infrastructure vulnerabilities. Patch and configure your Web server's operating system and DNX serversto prevent malicious attacks that could put your organization and data at risk. You can take such steps as disabling unused ports or enabling SSL in your environment. Consult your Web server vendor for the latest patches to prevent harmful attacks such as cross-site scripting.

## <span id="page-5-0"></span>Chapter 2: Installation Notes

#### **Note:**

- PPM Center 9.41 is required before you apply 9.41.0001.
- PPM recommends you back up your customized files including scripts before applying PPM Center 9.41.0001.

To install PPM Center version 9.41.0001:

- 1. Back up your database.
- 2. Back up your customized data.
- 3. Stop the PPM Server. The Service Pack cannot be installed on an active server.
- 4. Copy the Service Pack file ppm-941-patch0001.jar to the <*PPM\_Home*> directory. Thisisthe directory where the PPM Server is installed.
- 5. Change to the <*PPM\_Home*>/bin directory.
- 6. Start the installation using the following command:

```
sh ./kDeploy.sh -i patch0001
```
- 7. Follow the on-screen instructions to complete the installation.
- 8. Start the PPM Server.

# <span id="page-6-0"></span>Chapter 3: Fixes

PPM 9.41.0001 includes the following defect fixes.

## **Costing**

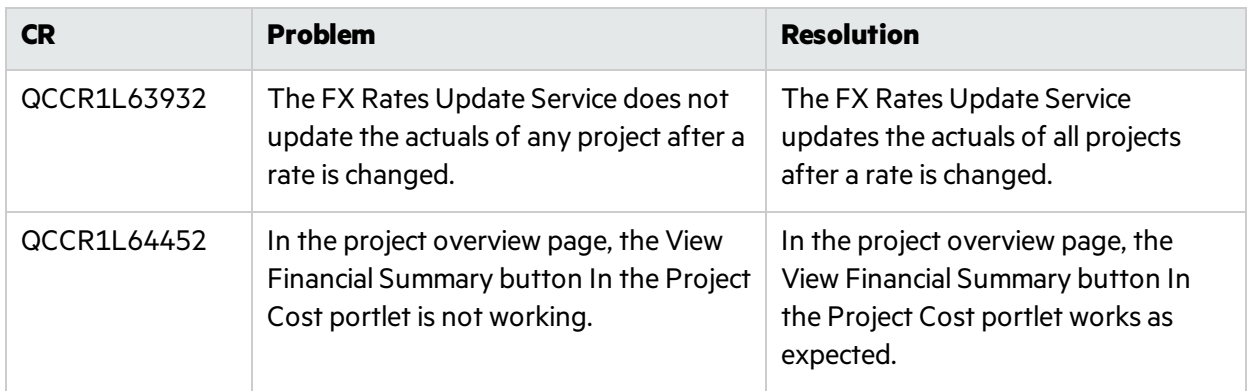

### Demand Management

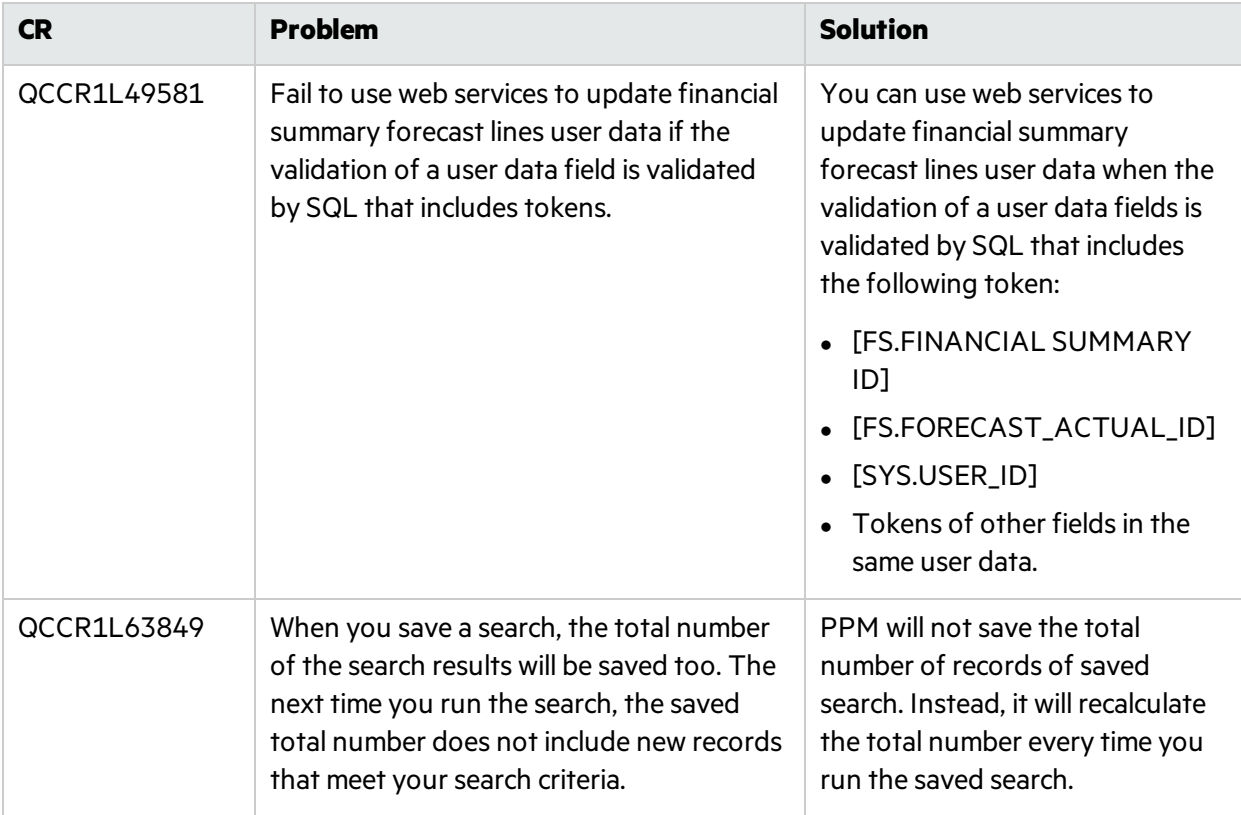

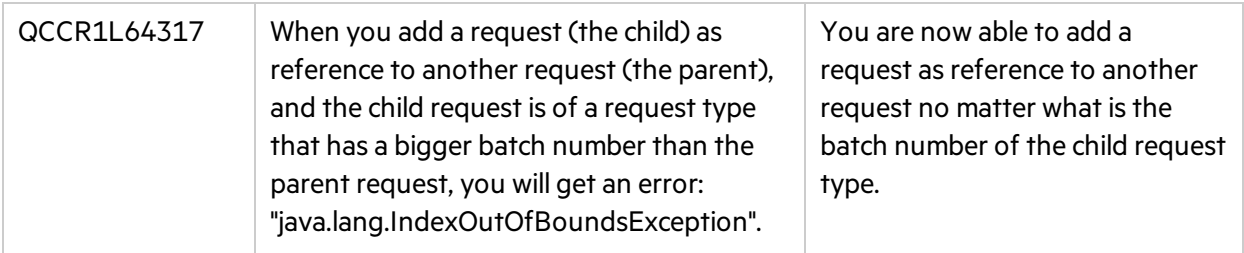

## Deployment Management

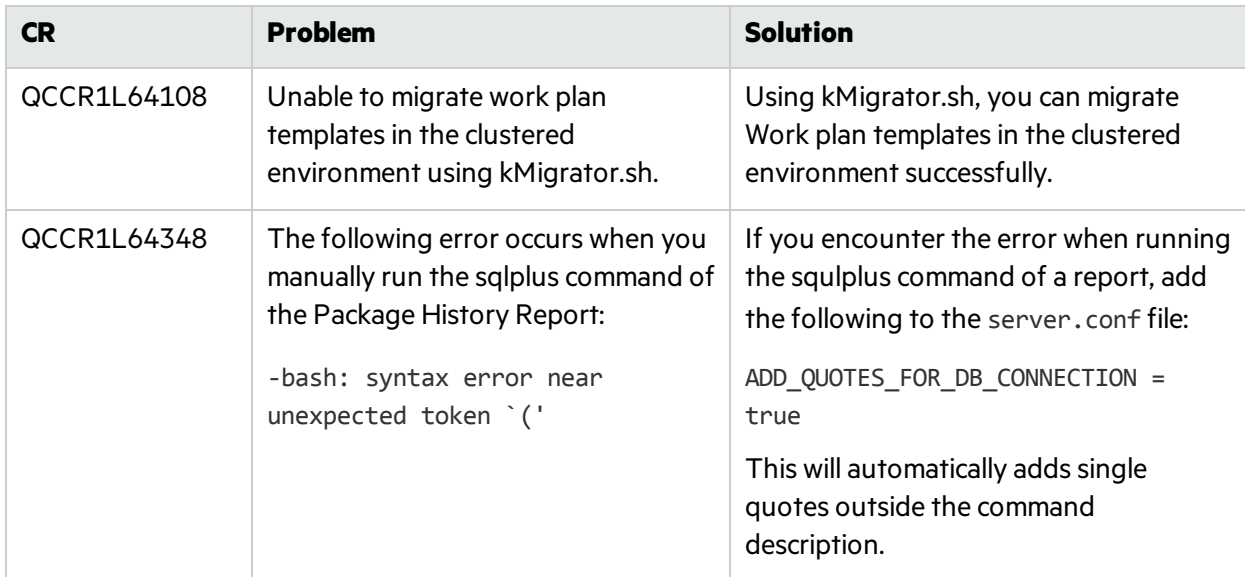

## Integrations

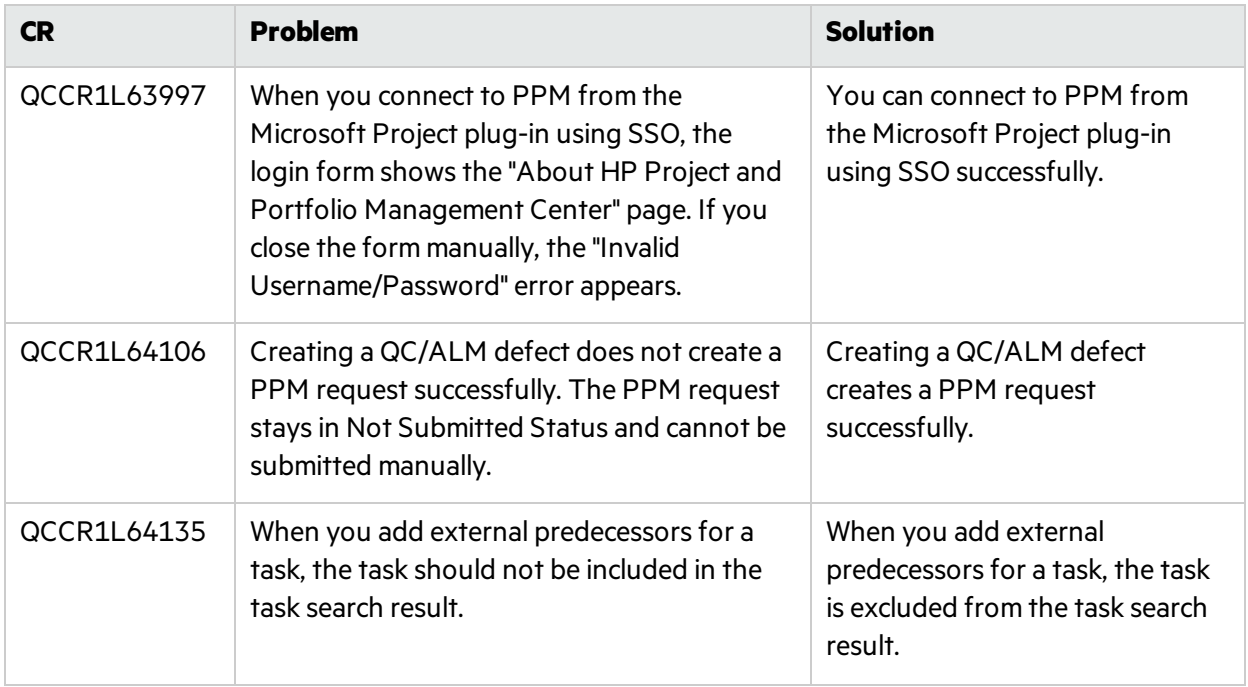

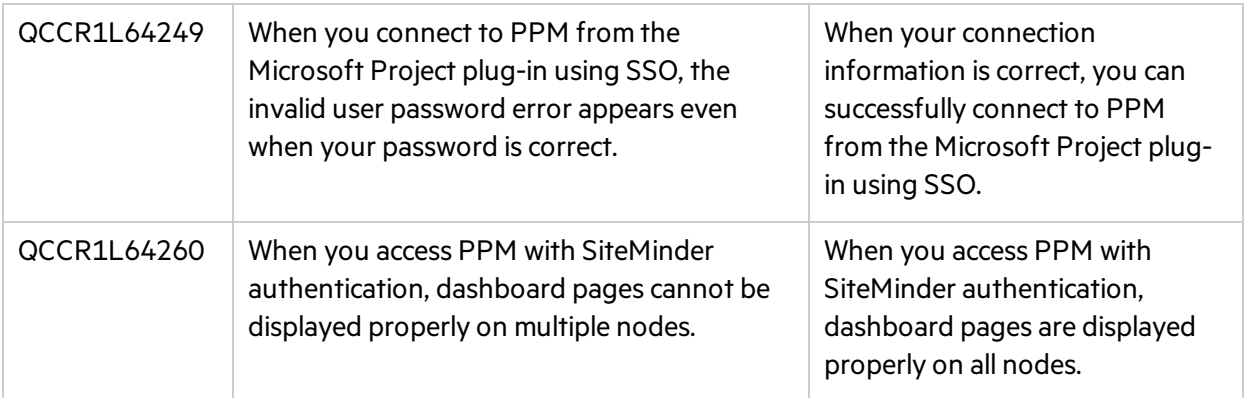

### Platform

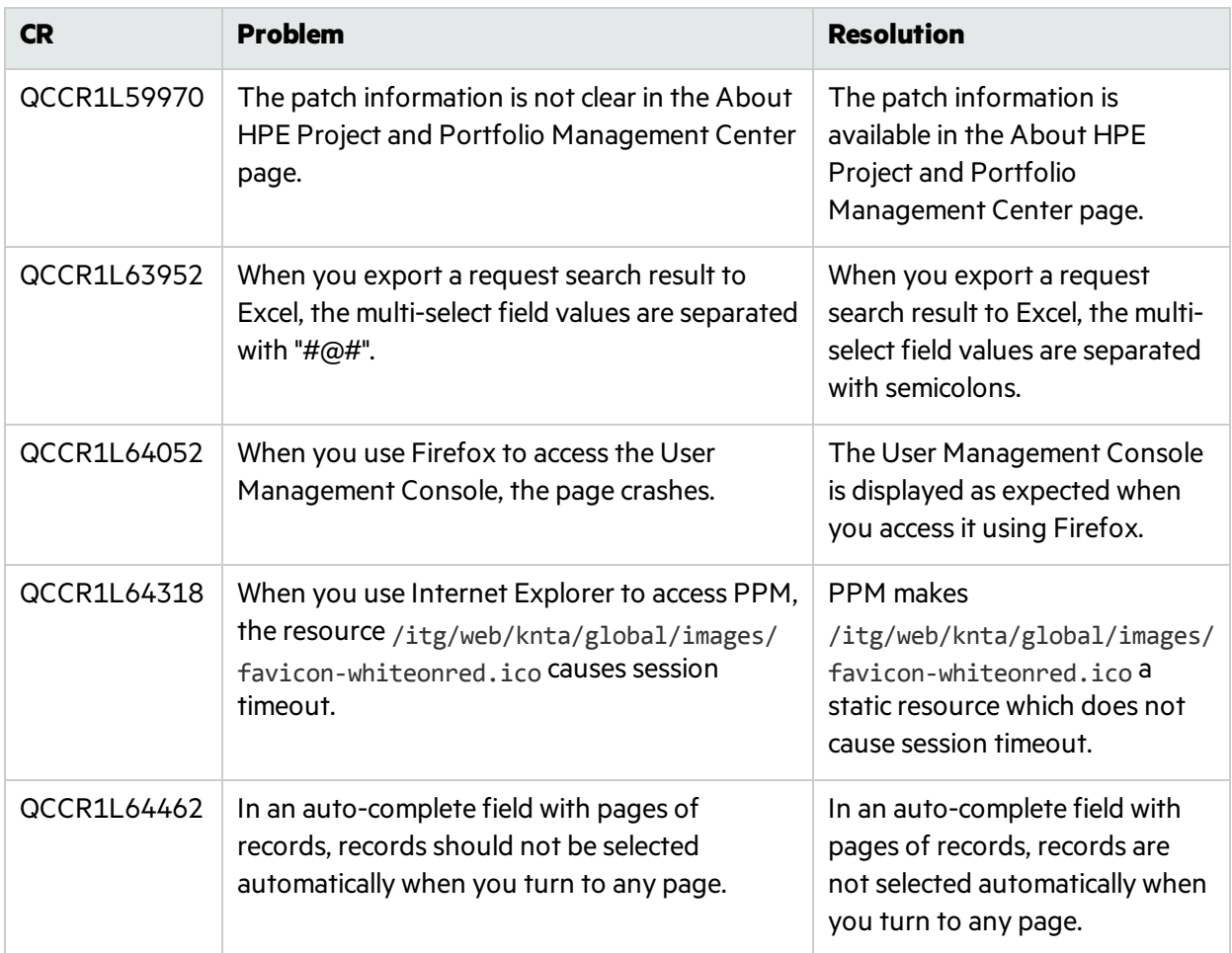

## Program Management

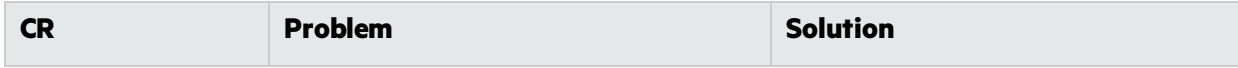

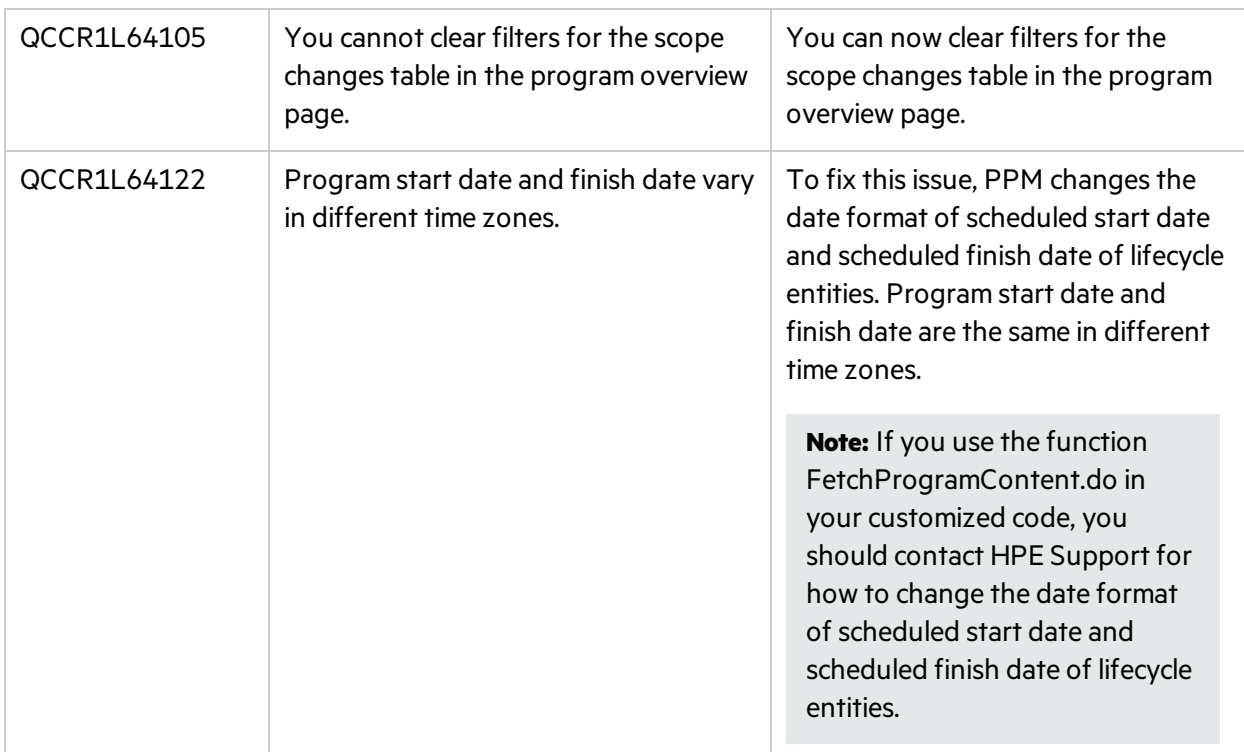

## Project Management

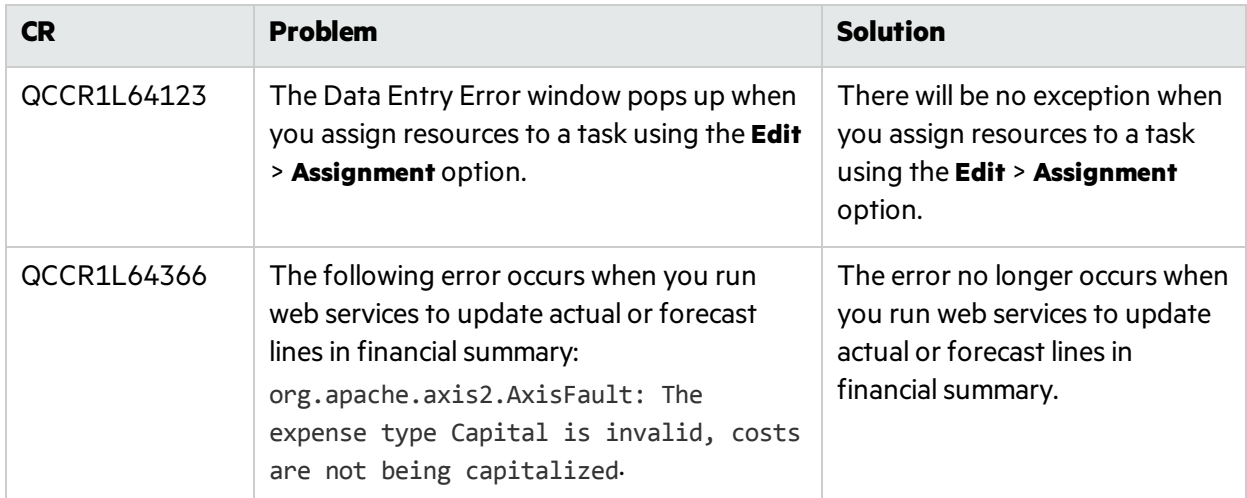

### Time Management

**CR Problem But the Solution** 

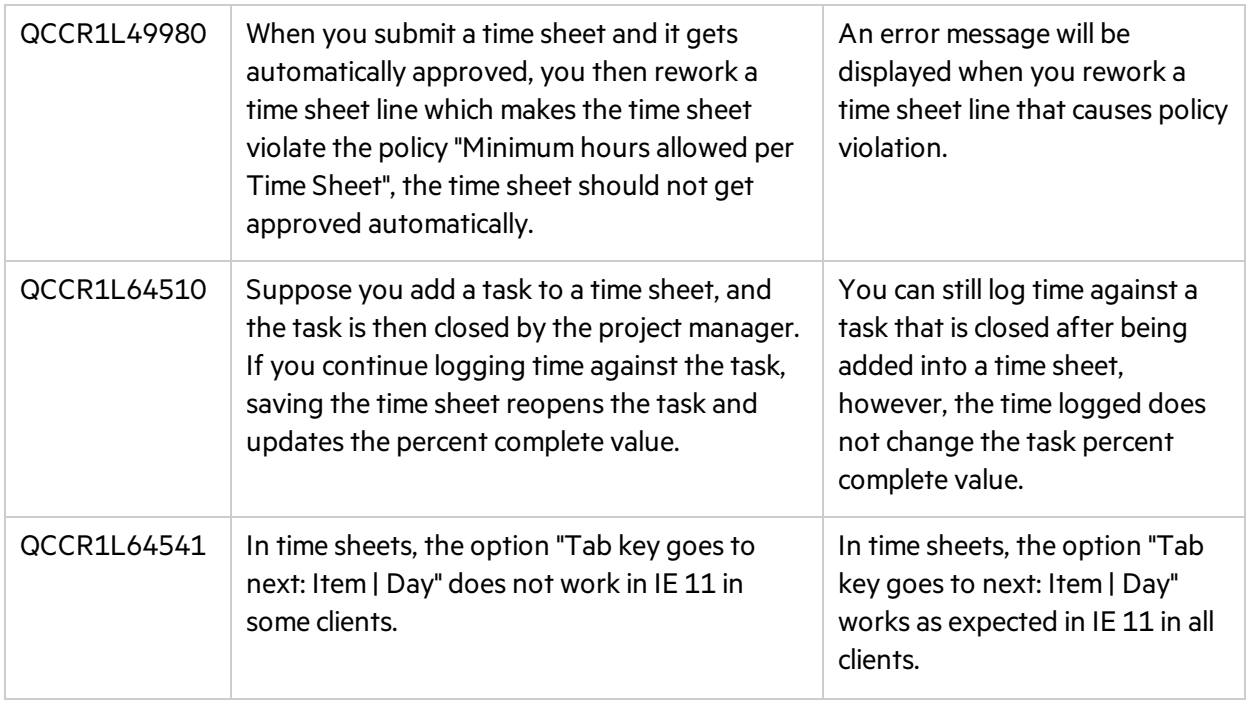

## <span id="page-11-0"></span>Send Us Feedback

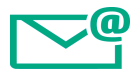

Let us know how we can improve your experience with the Release Notes.

Send your email to: [docteam@hpe.com](mailto:docteam@hpe.com?subject=Feedback on Release Notes (Project and Portfolio Management Center 9.41.0001))